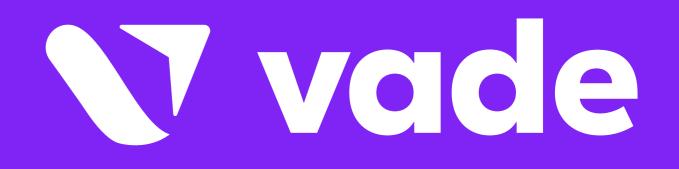

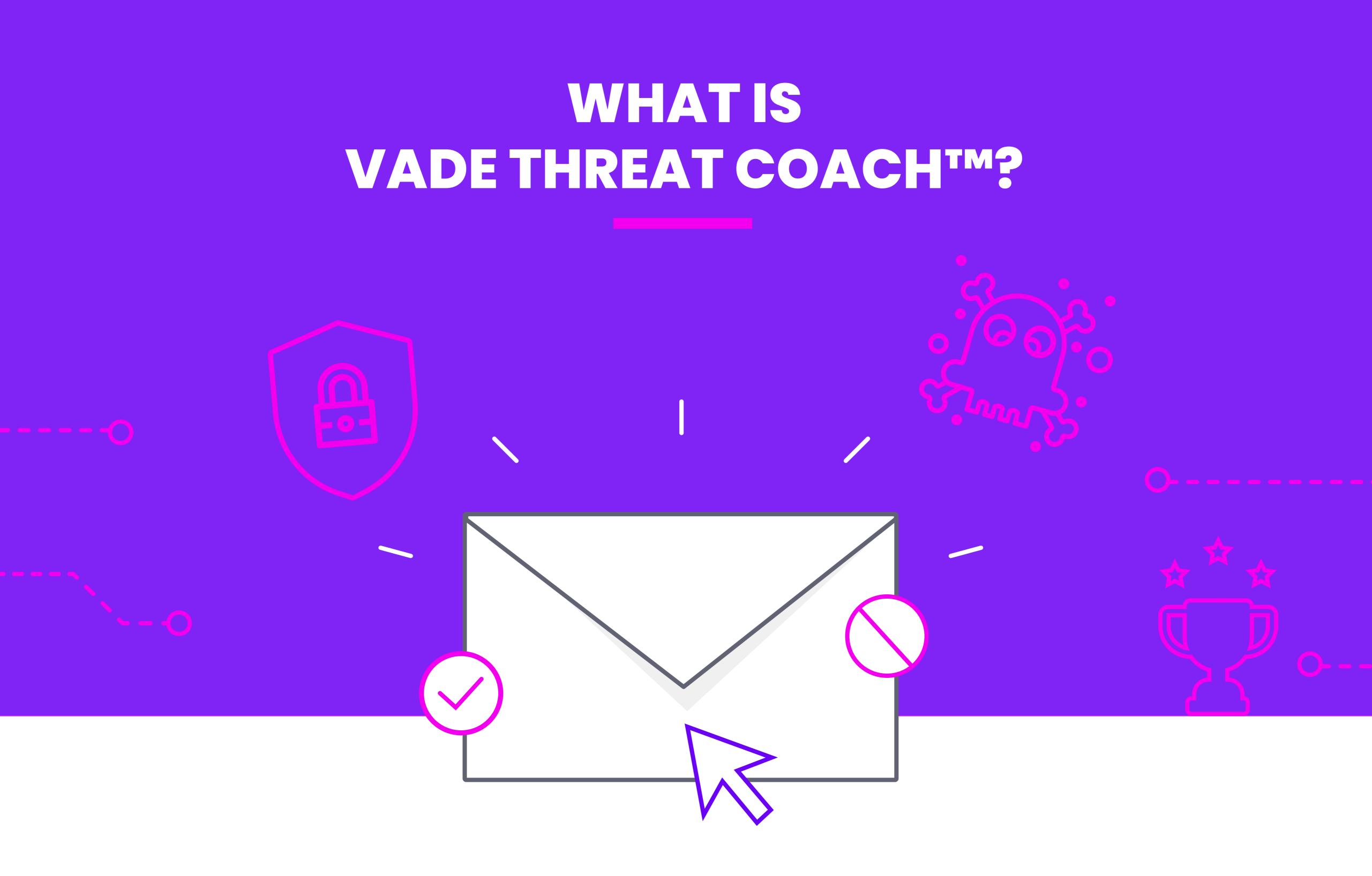

An integrated feature of Vade for M365, Vade Threat Coach delivers automated phishing awareness training to users who engage with phishing emails. Personalized at the user level, Threat Coach training features real phishing samples, contextualized by brand and delivered at the moment of need.

## Vade Threat Coach is powered by two integrated tools that combine artificial intelligence and user feedback reports.

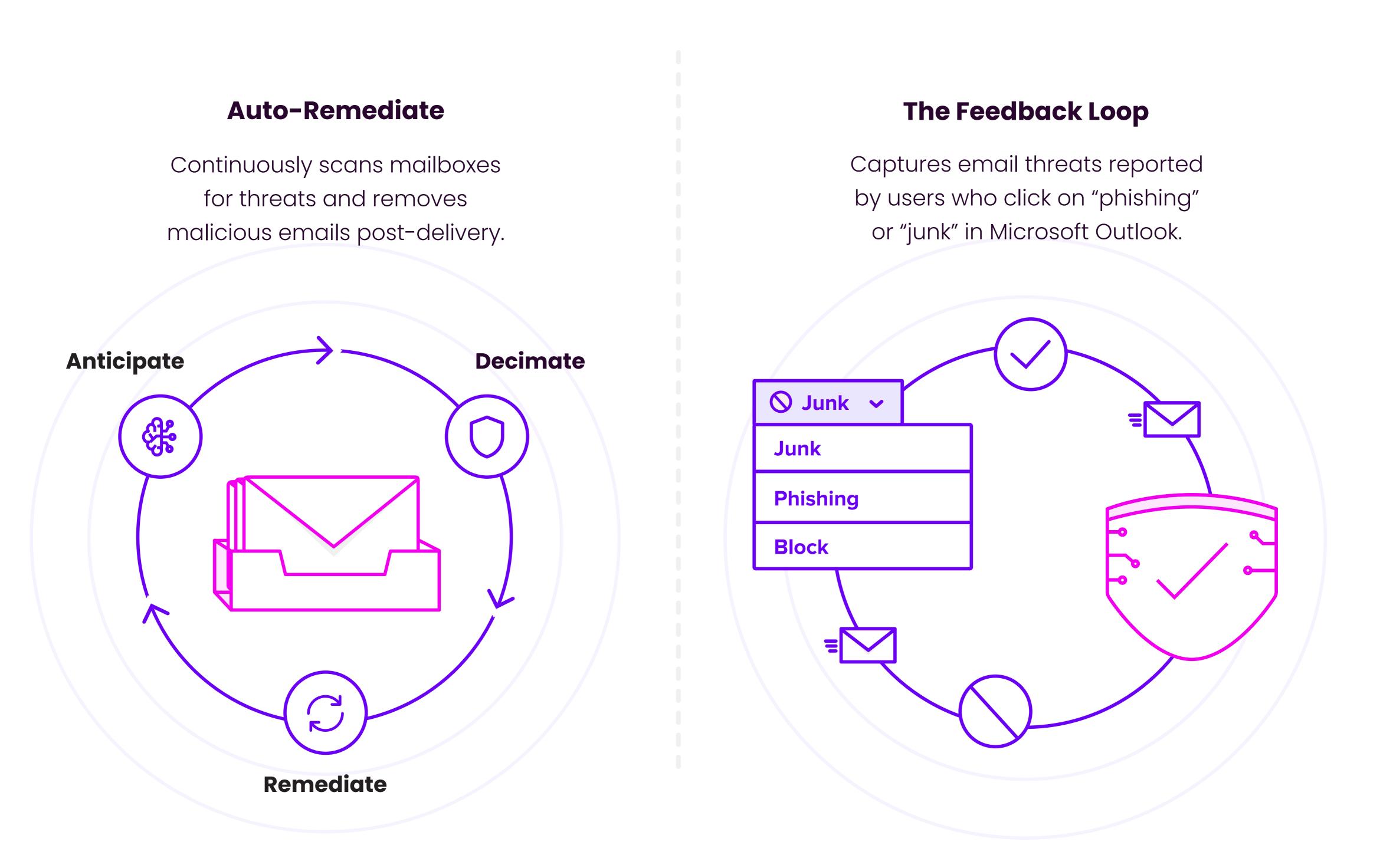

## How does Vade Threat Coach work?

Unlike most phishing awareness training platforms that feature generic templates and simulations, Threat Coach training is personalized at the user level.

| ••• |                                                                         |              |
|-----|-------------------------------------------------------------------------|--------------|
|     |                                                                         |              |
|     | To: update@sharepoint.ms                                                |              |
|     | Subject: Notification - Review Doc                                      |              |
|     |                                                                         |              |
|     |                                                                         |              |
|     | You have received a new shared document on OneDrive and it is said to b | pe important |
|     |                                                                         |              |
|     | Click here                                                              |              |
|     | Your document is ready                                                  |              |
|     | ConeDrive                                                               |              |
|     | Concorrive<br>for Business                                              |              |

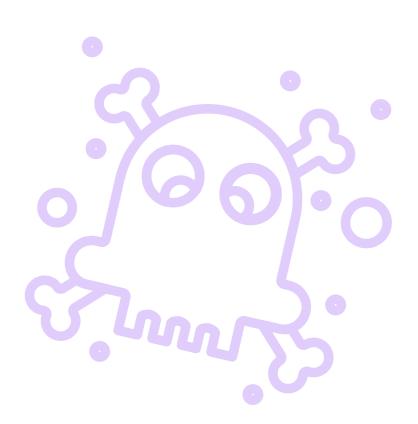

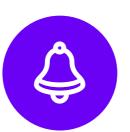

If Auto-Remediate detects a phishing email, any user who engaged with the email prior to remediation is alerted and invited via email to complete Threat Coach training. Unlike periodic training, this on-the-fly approach catches users at the moment of need.

| Shelley Black <shelleymblack@yahoo.com></shelleymblack@yahoo.com>                                                                 |                               | Select the phishing email and repo | ort it!             |
|----------------------------------------------------------------------------------------------------|-------------------------------|------------------------------------|---------------------|
| Shelley Black <shelleymblack@yahoo.com><br/>Me<br/>DocuSigne<br/>Your Signed Document<br/>VIEW DOCUMENT</shelleymblack@yahoo.com> |                               | Email 1 Email 2                    | 2                   |
| S 13.37<br>Me<br>DocuSion:<br>Vur Signed Document<br>VIEW DOCUMENT                                                                | Completed Business_Pdf docume | nt Received                        | Report the phishing |
| Your Signed Document                                                                                                    | <b>S</b> 13:37                | .com>                              | <¬ <¬               |
|                                                                                                    | Docu <i>Sign</i>              |                                    |                     |
|                                                                                                    |                               |                                    |                     |
|                                                                                                    |                               | Your Signed Document               |                     |
| Microsoft OneDrive                                                                                                    |                               | VIEW DOCUMENT                      |                     |
|                                                                                                    |                               | Microsoft OneDrive                 |                     |

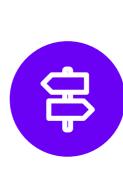

Users test their phishing awareness by taking a brief interactive quiz. It features real phishing emails and webpages captured by Auto-Remediate and the Feedback Loop.

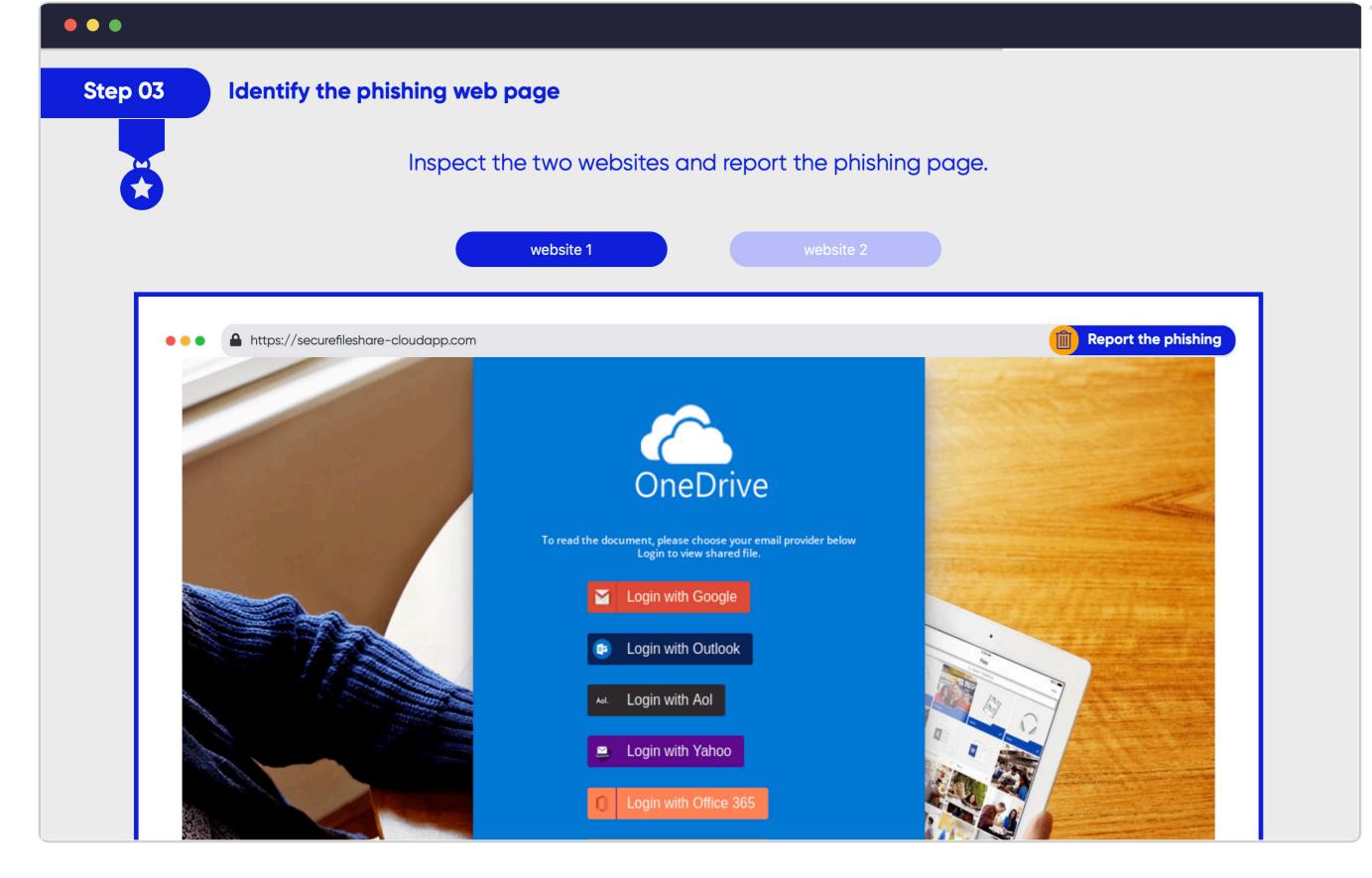

Unlike generic templates and simulations, training content is contextualized by brand. For example, if the user clicked on a Microsoft phishing email, training samples will feature Microsoft phishing.

New phishing samples are continuously captured by Auto-Remediate and the Feedback Loop to train users on the latest phishing threats and techniques.

## How do I manage Vade Threat Coach?

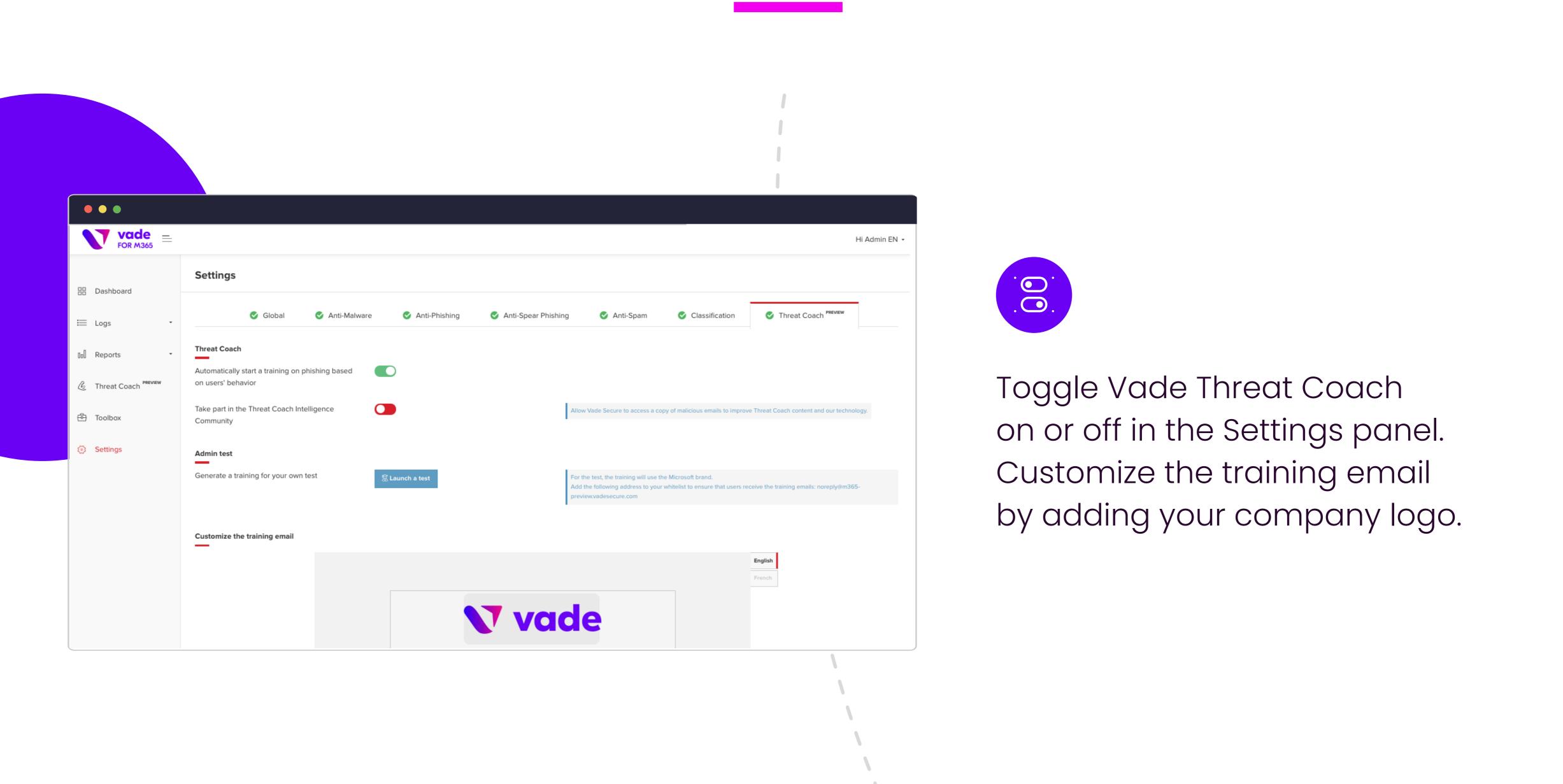

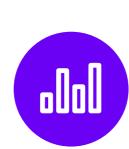

View details of all campaigns and trainings from the Threat Coach dashboard. Here, you can see the brands represented in trainings and users who failed training.

| •••         |                    |                           |       |                  |                          |           |        |                   |
|-------------|--------------------|---------------------------|-------|------------------|--------------------------|-----------|--------|-------------------|
| FOR M365 =  |                    |                           |       |                  |                          |           |        | Hi Admin EN 👻     |
| 🗄 Dashboard | Threat Coach       |                           |       |                  |                          |           |        | 忆 Launch campaign |
| E Logs .    | Overview           |                           |       |                  |                          |           |        | 7 DAYS 30 DAYS    |
| Reports •   | 8<br>Campaigns i   | <b>8</b><br>Trainings (i) |       | 5<br>Started (i) | 62.5 % <b>4</b><br>Compl | leted (i) | 50 % 3 | 37.5 %<br>i       |
| 🖻 Toolbox   | Recent campaigns   |                           |       |                  |                          |           |        | Export to CSV     |
| Settings    | DATE & TIME        | BRAND                     | ТҮРЕ  | TRAININGS        | STARTED                  | COMPLETED | FAILED | DETAILS           |
|             | 04/08/2021 6:23 AM | Microsoft                 | Admin | 1                | 1                        | 1         | 1      | 000               |
|             | 04/07/2021 2:21 AM | Microsoft                 | Admin | 1                | 1                        | 0         | 0      | 000               |

Time-of-Click

Time-of-Click

Time-of-Click

 $\ll$ 

1

Microsoft

Microsoft

Microsoft

04/06/2021 3:50 PM

04/06/2021 1:19 PM

04/06/2021 12:24 PM

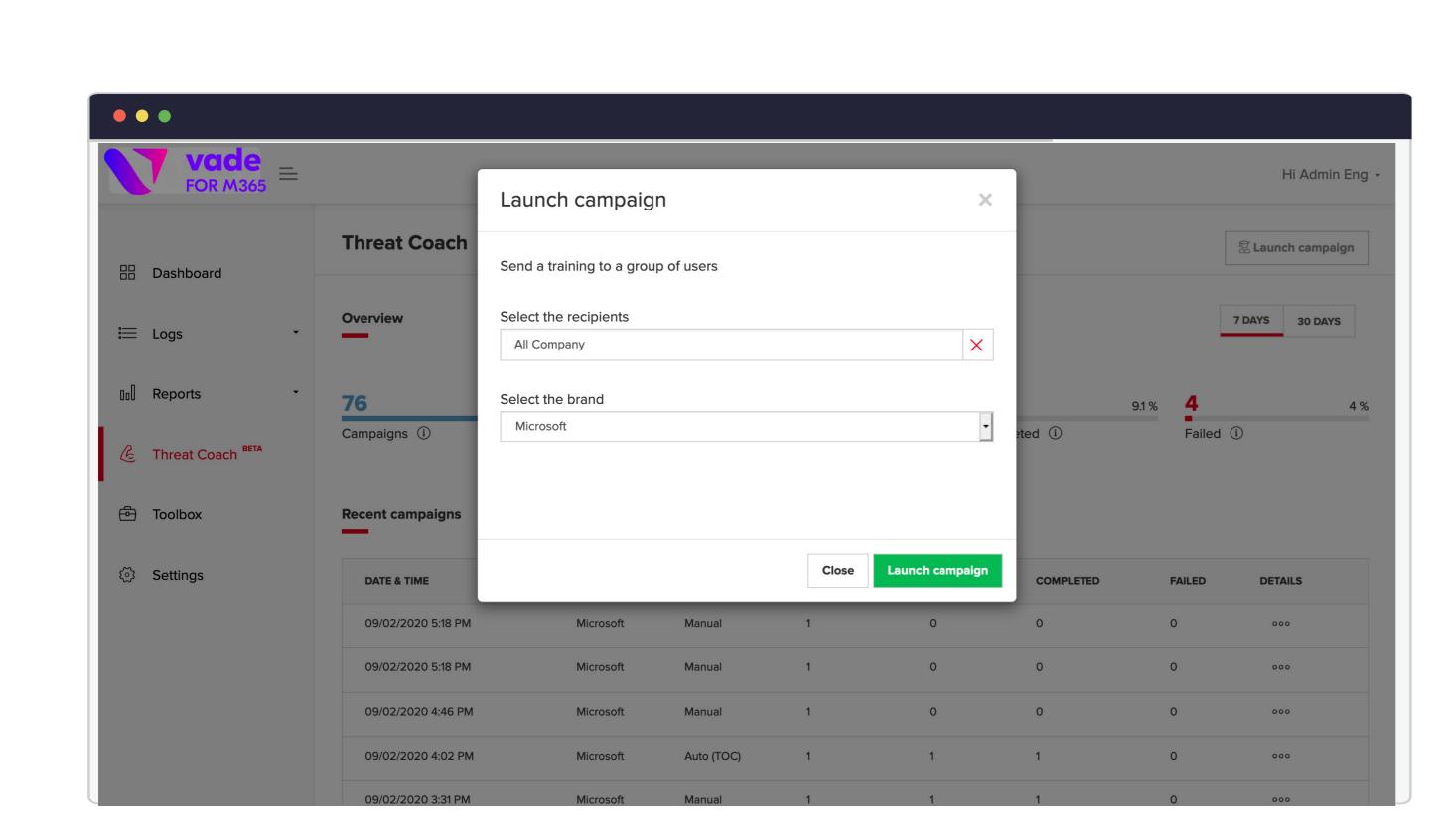

Manually send a campaign to at-risk users or users who fail training by clicking "Launch campaign" from the Threat Coach dashboard. Select a brand from the dropdown list to choose a brand for the training.

0

0

0

0

0

0

0

000

000

## Fully automated, on-the-fly phishing awareness training.

No templates. No scheduled trainings. No complex setup or configurations.

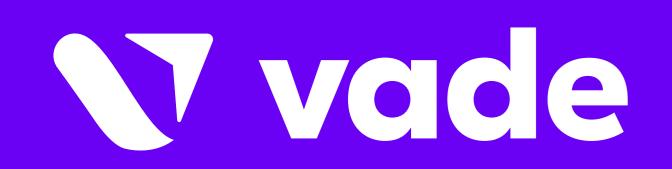